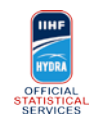

## **BEFORE THE GAME/PERIOD Task List**

1 Be in the Timekeeper Bench! 2 Open Orion on correct game 3 Check Teams are correct and players (line-up) are defined 1 Mark Pre-Game start and Update 2 Check if the Hydra Chat to Stats Bench works - wait for confirmation from Stats Bench 3 Check warming-up players are ALL defined in the line-up 1 Mark End Pre-Game and Update 1 Check Goalkeepers who are actually starting 2 If no name or wrong name go to Special Situations / Wrong Goalkeeper IN 1 Mark Start/PeriodX and Update (this allows GEMINI/FACE-OFFS Operators to work) Immediately BEFORE the start of first Period (during team presentation) 50 minutes before Game When warm-up starts (approx -40) When warm-up ends (approx -20) Immediately AFTER the start of each period (including first)

Please check and correct the proposed time (possible Time Zone differences)

Communicate to Stats Bench "Orion - period n is open"

*BE CONCENTRATED.*

*BE FAST - BE PRECISE.*

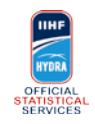

## **DURING THE GAME Task List**

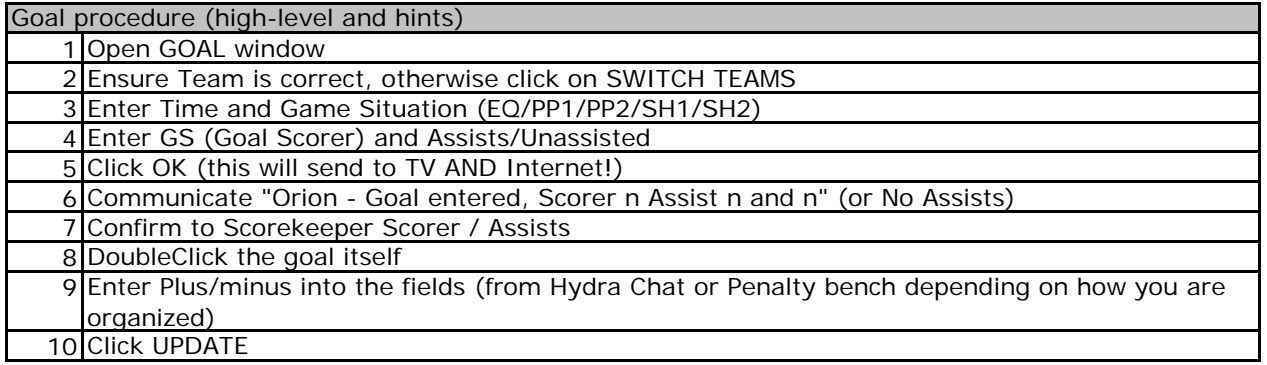

#### Goals HINTS

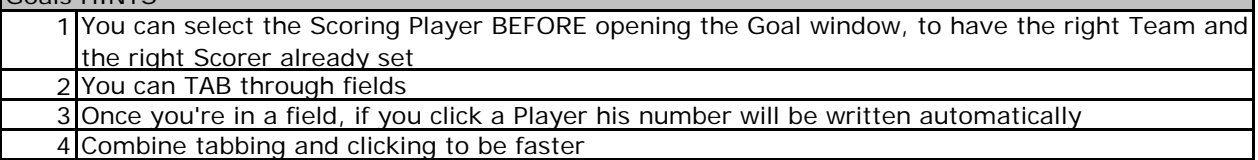

Penalty start procedure (high-level and hints)

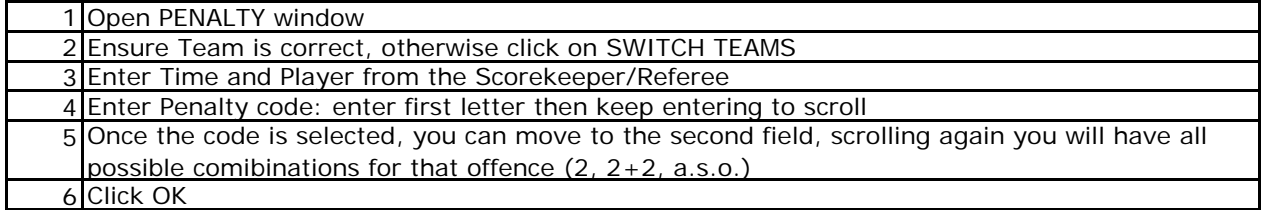

Penalty end procedure (high-level and hints)

DoubleClick the penalty itself

Tick "End Penalty"

Click UPDATE

### Penalty HINTS

 You can select the Player BEFORE opening the Penalty window, to have the right Team and the right Player already set

2 You can TAB through fields

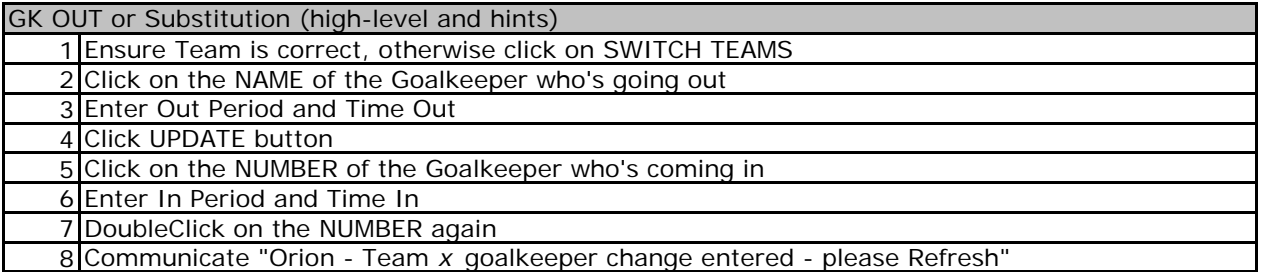

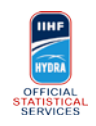

## **END OF PERIOD/GAME Task List**

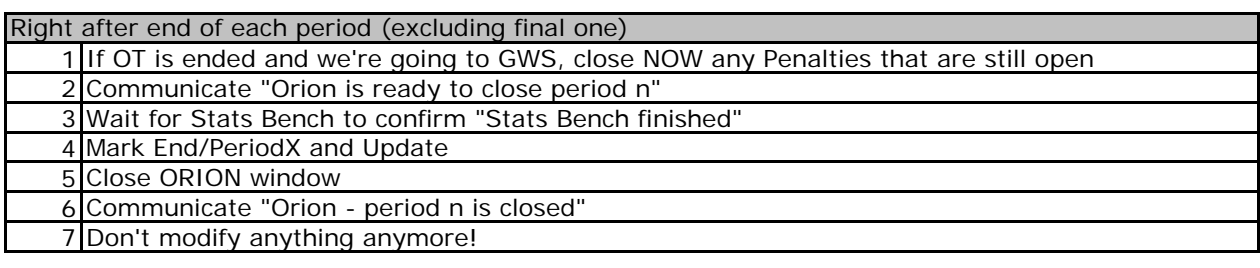

Right after end of last period

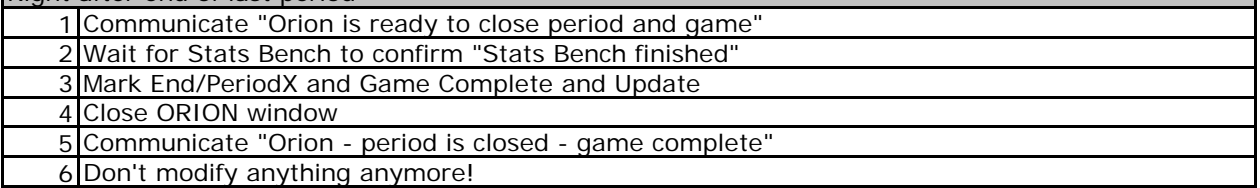

 Record Spectators (this will actually come during 3rd period) Record Timeouts Close all Penalties that are still open / when game ended in OT, use exact Time from Goal Mark best players (BP) of the game (if Game goes to OT, mark BP's then) End of Game, don't forget to…

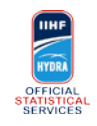

## **SPECIAL SITUATIONS**

#### Wrong Goalkeeper IN

1 Click on the NAME of the Goalkeeper who should not be listed

2 Click DELETE button

3 DoubleClick on the NUMBER of the Goalkeeper who's coming in

4 Communicate "Orion - Team *x* goalkeeper change entered - please Refresh"

### Empty Net Goal

Differences from a normal Goal:

1 Ensure the non-scoring team Goalkeeper is NOT listed there (it should not)

2 Flag "Empty Net Goal" (it should be flagged already)

#### Coincidental Penalty

Differences from a normal Penalty:

1 Register the first Penalty as usual, but before clicking OK, TICK Coincidental. This will open a second penalty window for the other team. Click OK to close the first window. 2 Enter necessary data on the second window, then click OK

### Team Penalty

Differences from a normal Penalty:

1 Put a T in the Player number

2 Register the serving player in the Served By field

### GK Penalty

Differences from a normal Penalty:

1 Register the serving player in the Served By field

Penalty Shot

Differences from a normal Penalty:

1 Enter the Penalty as usual (Time, Player, Reason Code)

2 Tick Penalty Shot

3 This will modify some values for the Penalty and will open a sort of Goal window

4 Enter the shooter jersey number

5 Click on SCORED or MISSED (for scored this will then be shown as a Goal)

6 In case of SCORED, communicate the Goal to the Stats Bench as usual

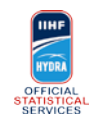

# **GAME WINNING SHOTS**

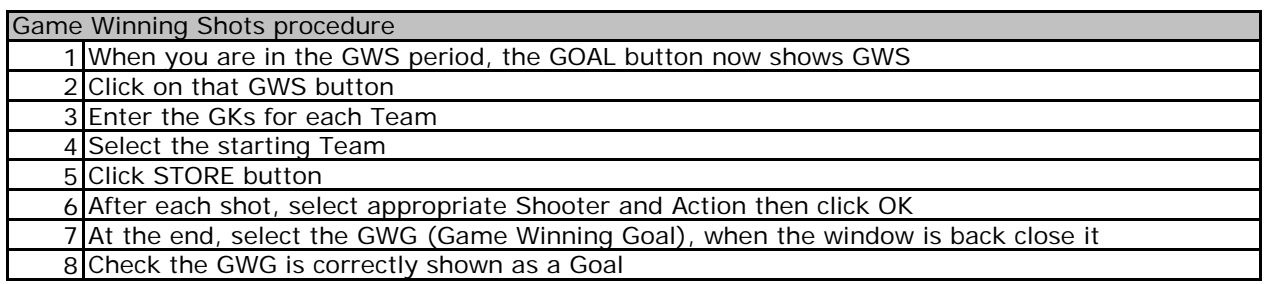